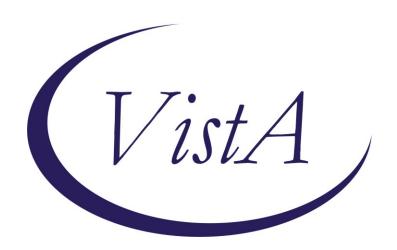

Update\_2\_0\_368

**Clinical Reminders** 

**VA-MISC Update 23** 

**Install Guide** 

**July 2023** 

Product Development
Office of Information Technology
Department of Veterans Affairs

# 

### Introduction

This update contains minor spelling corrections and other changes/edits to existing clinical reminder content, a full list of the changes can be found here in the document MISC UPDATE 23 CHANGES.docx.

### **UPDATE 2 0 368 contains 1 Reminder Exchange entry:**

UPDATE 2 0 368 VA-MISC UPDATE 23

#### The exchange file contains the following components:

#### **ROUTINE**

**PXRMPDEM** 

#### VA GENERIC

BENDROFLUMETHIAZIDE/NADOLOL

EPINEPHRINE/LIDOCAINE

**DOPAMINE** 

**RITODRINE** 

**QUININE** 

**ERYTHROMYCIN** 

**PROBUCOL** 

**DESIPRAMINE** 

HYDRALAZINE/HYDROCHLOROTHIAZIDE

**AMANTADINE** 

**PSEUDOEPHEDRINE** 

HYDROCHLOROTHIAZIDE/PROPRANOLOL

**PIMOZIDE** 

**DOBUTAMINE** 

**TAMOXIFEN** 

**FENFLURAMINE** 

**TERBUTALINE** 

HYDROCHLOROTHIAZIDE/METOPROLOL

APOMORPHINE

**COCAINE** 

**NORTRIPTYLINE** 

**ADAGRASIB** 

**PACRITINIB** 

**TEBENTAFUSP-TEBN** 

**HYDROXYCHLOROQUINE** 

**FEXINIDAZOLE** 

**PHENYLEPHRINE** 

**PRALSETINIB** 

**NOREPINEPHRINE** 

**ISOPROTERENOL** 

CHLOROQUINE/PRIMAQUINE

**MACIMORELIN** 

**CHLOROQUINE** 

CLOZAPINE (SANDOZ)

**MIDOSTAURIN** 

VALBENAZINE

CLOZAPINE (AUROBINDO)

CLOZAPINE (ACCORD)

**DEUTETRABENAZINE** 

RIBOCICLIB

**NUSINERSEN** 

**METHYLPHENIDATE** 

FORMOTEROL/GLYCOPYRROLATE

**PIMAVANSERIN** 

**CLOZAPINE (ACTAVIS)** 

**NECITUMUMAB** 

**OSIMERTINIB** 

TIPIRACIL/TRIFLURIDINE

OLODATEROL/TIOTROPIUM

**IVABRADINE** 

DONEPEZIL/MEMANTINE

**PANOBINOSTAT** 

**LENVATINIB** 

**QUINIDINE** 

ATAZANAVIR/COBICISTAT

DIPHENHYDRAMINE/NAPROXEN

**ELIGLUSTAT** 

OLODATEROL

DROXIDOPA

**CERITINIB** 

HYDROCODONE

LEUPROLIDE/NORETHINDRONE

CLOZAPINE (VERSACLOZ)

**PHENTERMINE** 

AMPHETAMINE RESIN COMPLEX

FLUTICASONE/VILANTEROL

**DABRAFENIB** 

**BEDAQUILINE** 

**PASIREOTIDE** 

**CABOZANTINIB** 

**MIRABEGRON** 

**BOSUTINIB** 

PHENTERMINE/TOPIRAMATE

**CRIZOTINIB** 

**VEMURAFENIB** 

**DOMPERIDONE** 

**EZOGABINE** 

**INDACATEROL** 

**RILPIVIRINE** 

**TELAPREVIR** 

**VANDETANIB** 

FAMOTIDINE/IBUPROFEN

ALISKIREN/AMLODIPINE/HYDROCHLOROTHIAZIDE

**ERIBULIN** 

FINGOLIMOD

AMLODIPINE/HYDROCHLOROTHIAZIDE/OLMESARTAN

ESOMEPRAZOLE/NAPROXEN

FORMOTEROL/MOMETASONE

**TELAVANCIN** 

**PAZOPANIB** 

**ROMIDEPSIN** 

**ASENAPINE** 

**DRONEDARONE** 

HALOPERIDOL

AMLODIPINE/HYDROCHLOROTHIAZIDE/VALSARTAN

**ILOPERIDONE** 

**DEGARELIX** 

**TETRABENAZINE** 

ALISKIREN/HYDROCHLOROTHIAZIDE

**BENDAMUSTINE** 

**NILOTINIB** 

DIPHENHYDRAMINE/IBUPROFEN

**ARFORMOTEROL** 

LISDEXAMFETAMINE

**LAPATINIB** 

**PALIPERIDONE** 

**VORINOSTAT** 

**POSACONAZOLE** 

OMEPRAZOLE/SODIUM BICARBONATE

EFAVIRENZ/EMTRICITABINE/TENOFOVIR

**DASATINIB** 

**SUNITINIB** 

**RANOLAZINE** 

**SORAFENIB** 

CLOZAPINE (TEVA)

CLOZAPINE (FAZACLO)

EPROSARTAN/HYDROCHLOROTHIAZIDE

SOLIFENACIN

HYDROCHLOROTHIAZIDE/TELMISARTAN

**TELITHROMYCIN** 

LANSOPRAZOLE/NAPROXEN

DIPHENHYDRAMINE/PHENYLEPHRINE

HYDROCHLOROTHIAZIDE/OLMESARTAN

FLUOXETINE/OLANZAPINE

CLOZAPINE (CARACO)

**AMIODARONE** 

**VARDENAFIL** 

**PALONOSETRON** 

**ATAZANAVIR** 

**ALFUZOSIN** 

**BORTEZOMIB** 

**GEMIFLOXACIN** 

**TRIMIPRAMINE** 

**BUPRENORPHINE/NALOXONE** 

ARIPIPRAZOLE

**ATOMOXETINE** 

**ESCITALOPRAM** 

**OXALIPLATIN** 

**VORICONAZOLE** 

**DEXMETHYLPHENIDATE** 

CLOZAPINE (CLOZARIL)

CLOZAPINE (UDL)

**CLOZAPINE (MYLAN)** 

CLOZAPINE (IVAX)

PROMETHAZINE/PSEUDOEPHEDRINE

FORMOTEROL

**ESOMEPRAZOLE** 

**GALANTAMINE** 

**ZIPRASIDONE** 

**OXYTOCIN** 

CANDESARTAN/HYDROCHLOROTHIAZIDE

FOSINOPRIL/HYDROCHLOROTHIAZIDE

**ARSENIC** 

**MIFEPRISTONE** 

**DEXMEDETOMIDINE** 

**PANTOPRAZOLE** 

**DOFETILIDE** 

HYDROCHLOROTHIAZIDE/QUINAPRIL

**EPINEPHRINE** 

**EPIRUBICIN** 

**GATIFLOXACIN** 

**MOXIFLOXACIN** 

LOPERAMIDE/SIMETHICONE

LEVALBUTEROL

HYDROCHLOROTHIAZIDE/IRBESARTAN

CILOSTAZOL

**EFAVIRENZ** 

**CITALOPRAM** 

HALOFANTRINE

**TOLTERODINE** 

**CAPECITABINE** 

HYDROCHLOROTHIAZIDE/VALSARTAN

**SIBUTRAMINE** 

**TOREMIFENE** 

**GREPAFLOXACIN** 

HYDROCODONE/IBUPROFEN

HYDROCHLOROTHIAZIDE/MOEXIPRIL

**DOLASETRON** 

**QUETIAPINE** 

**ANAGRELIDE** 

ALBUTEROL/IPRATROPIUM

**TIZANIDINE** 

**NELFINAVIR** 

**DONEPEZIL** 

**LEVOFLOXACIN** 

**MIDODRINE** 

**OLANZAPINE** 

**SPARFLOXACIN** 

**MIRTAZAPINE** 

LITHIUM

**RITONAVIR** 

**DEXTROAMPHETAMINE** 

**IBUTILIDE** 

**SAQUINAVIR** 

BISOPROLOL/HYDROCHLOROTHIAZIDE

BENAZEPRIL/HYDROCHLOROTHIAZIDE

**EPHEDRINE** 

**MOEXIPRIL** 

**SEVOFLURANE** 

LANSOPRAZOLE

HYDROCHLOROTHIAZIDE/LOSARTAN

**FLUVOXAMINE** 

**SALMETEROL** 

**TACROLIMUS** 

**GRANISETRON** 

**TORSEMIDE** 

**VENLAFAXINE** 

**RISPERIDONE** 

PIPERACILLIN/TAZOBACTAM

CISAPRIDE

LEVOMETHADYL

**FELBAMATE** 

**FAMOTIDINE** 

DIPHENHYDRAMINE/TRIPELENNAMINE

AMILORIDE/HYDROCHLOROTHIAZIDE

AMITRIPTYLINE/PERPHENAZINE

HYDROCHLOROTHIAZIDE/TIMOLOL

ITRACONAZOLE

**SOTALOL** 

**PAROXETINE** 

HYDROCHLOROTHIAZIDE/RESERPINE

**AZITHROMYCIN** 

**SERTRALINE** 

**CLARITHROMYCIN** 

**METOCLOPRAMIDE** 

HYDROCHLOROTHIAZIDE/TRIAMTERENE

HYDROCHLOROTHIAZIDE/METHYLDOPA

HYDRALAZINE/HYDROCHLOROTHIAZIDE/RESERPINE

DIPHENHYDRAMINE/PSEUDOEPHEDRINE

**THIORIDAZINE** 

HYDROCHLOROTHIAZIDE

HYDROCHLOROTHIAZIDE/SPIRONOLACTONE

ENALAPRIL/HYDROCHLOROTHIAZIDE

**HYDROXYZINE** 

**OFLOXACIN** 

**ONDANSETRON** 

**ISRADIPINE** 

**BEPRIDIL** 

CIPROFLOXACIN/DEXTROSE

**DIPHENHYDRAMINE** 

**IMIPRAMINE** 

**CHLORPROMAZINE** 

**PROMETHAZINE** 

**NORFLOXACIN** 

**PROPOFOL** 

**FLUCONAZOLE** 

**CLOMIPRAMINE** 

**DOXEPIN** 

**CLOZAPINE** 

HYDROCHLOROTHIAZIDE/LABETALOL

QUININE SULFATE/VITAMIN E

DISOPYRAMIDE

**OMEPRAZOLE** 

**METRONIDAZOLE** 

HYDROCHLOROTHIAZIDE/LISINOPRIL

FLUOXETINE

**ASTEMIZOLE** 

**FUROSEMIDE** 

**NICARDIPINE** 

**CIPROFLOXACIN** 

**TERFENADINE** 

SULFAMETHIZOLE/TRIMETHOPRIM

EPINEPHRINE/LIDOCAINE/POVIDONE

EPINEPHRINE/LIDOCAINE/POVIDONE/SODIUM CHLORIDE

EPINEPHRINE/LIDOCAINE/SODIUM CHLORIDE

DROPERIDOL/FENTANYL

EPINEPHRINE, RACEMIC

LITHIUM CARBONATE/SODIUM CHLORIDE

**LOPERAMIDE** 

DIPHENHYDRAMINE/GUAIFENESIN/MENTHOL/SODIUM CITRATE

**PHENYLPROPANOLAMINE** 

EPINEPHRINE/ZINC PHENOLSULFONATE

EPINEPHRINE/ZINC CHLORIDE

CHLORAL HYDRATE/SALICYLIC ACID

EPINEPHRINE/PILOCARPINE

MESORIDAZINE BESYLATE

METOCLOPRAMIDE/SODIUM CHLORIDE

DROPERIDOL

PENTAMIDINE ISETHIONATE

**IBOGAINE** 

**LEUPROLIDE** 

**AMPHETAMINE** 

METRONIDAZOLE/SODIUM CHLORIDE

**AMITRIPTYLINE** 

EPINEPHRINE/ETIDOCAINE

EPINEPHRINE/PRILOCAINE

BUPRENORPHINE

AMITRIPTYLINE/CHLORDIAZEPOXIDE

CHLORAL HYDRATE

**METHADONE** 

BENDROFLUMETHIAZIDE

AMPHETAMINE/DEXTROAMPHETAMINE

BENDROFLUMETHIAZIDE/POTASSIUM CHLORIDE

ISOPROTERENOL/PHENYLEPHRINE

**FLECAINIDE** 

**TRAZODONE** 

**ALBUTEROL** 

**PERPHENAZINE** 

GUANETHIDINE/HYDROCHLOROTHIAZIDE

METAPROTERENOL

**PAPAVERINE** 

AMPHOTERICIN B/TETRACYCLINE

**INDAPAMIDE** 

ERYTHROMYCIN/SULFISOXAZOLE

**PROCAINAMIDE** 

DESERPIDINE/HYDROCHLOROTHIAZIDE

AMPHOTERICIN B

ISOPROTERENOL/SODIUM CHLORIDE METHAMPHETAMINE CAPTOPRIL/HYDROCHLOROTHIAZIDE

#### **VA PRODUCT**

KENTOCONAZOLE 200MG TAB

#### REMINDER GENERAL FINDINGS

SO NO ANSWER

SO DESCRIPTION

SO OTHER

SO UNKNOWN

SO QUEER

SO BISEXUAL

SO STRAIGHT

SO HOMOSEXUAL

SO SEXUAL ORIENTATION RECORD ID

VIEW PROGRESS NOT TEXT

#### TIU TEMPLATE FIELD

VA-DIRECT1340

IM SARS COV-2 PROVIDER EUA FACT URL B1

IM SARS COV-2 PROVIDER EUA FACT URL A1

IM SARS COV-2 PROVIDER EUA FACT URL C2

IM SARS COV-2 PROVIDER EUA FACT URL D2

IM SARS COV-2 VIS/EUA INFO URL B1

IM SARS COV-2 VIS/EUA INFO URL A1

IM SARS COV-2 VIS/EUA INFO URL C2

IM SARS COV-2 VIS/EUA INFO URL D2

VA-LIPID MGMT GUIDANCE

VA-RX BILLING INFO

VA-ONC PATHWAYS SHAREPOINT

VA-LST BLANK LINE FOR TEMPLATE SPACING

#### **HEALTH FACTORS**

VA-REMINDER UPDATES [C]

VA-UPDATE 2 0 368

VA-SEXUAL ORIENTATION [C]

VA-SEXUAL ORIENTATION DEFER REMINDER

VA-SOR MELANOMA [C]

VA-SOR MELANOMA WLE WITH CURATIVE INTENT NO

VA-SOR MELANOMA WLE WITH CURATIVE INTENT YES

VA-TECS TECHNICIAN [C]

VA-TECS EYE F/U TRMNT PLAN-DECLINES

VA-TECS EYE F/U TRMNT PLAN-AGREES

VA-TECS EYE F/U-PT VERBALIZED UNDERSTANDING

VA-HCC LIVER CANCER [C]

VA-HCC INCORRECT DIAGNOSIS CHRONIC HBV

VA-HCC INCORRECT DIAGNOSIS CIRRHOSIS

VA-SUICIDE RISK EVALUATION TYPE [C]

VA-SUICIDE RISK UPDATE EVALUATION

VA-SUICIDE RISK NEW EVALUATION

VA-MH-RRTP [C]

VA-MH RRTP UPDATE ACCEPT PRI SCHED

VA-MH-RRTP SCREEN ACCEPT ROUTINE SCHED

VA-MH-RRTP SCREEN ACCEPT PRI SCHED

VA-MH-RRTP PTSD NO EBP NOTAVAIL

VA-MH-RRTP PTSD NO EBP NOTAPPRO

VA-MH-RRTP PTSD NO EBP VET DECLIN

VA-MH-RRTP PTSD NO EBP ALR COMP

VA-MH-RRTP PTSD NO EBP

VA-MH-RRTP PTSD EBP SESS NUM PARTIAL

VA-MH-RRTP PTSD EBP PARTIAL TEXT

VA-MH-RRTP PTSD EBP PARTIAL

VA-MH-RRTP PTSD EBP OTHER

VA-MH-RRTP PTSD EBP EXP

VA-MH-RRTP PTSD EBP TFCBT

VA-MH-RRTP PTSD EBP EMDR

VA-MH-RRTP PTSD EBP PE

VA-MH-RRTP PTSD EBP CPT GRP

VA-MH-RRTP PTSD EBP CPT IND

VA-MH-RRTP PTSD EBP SESS NUM

VA-MH-RRTP PTSD EBP COMPLETE

VA-MH-RRTP PTSD NON-MASD YES

VA-MH-RRTP PTSD MASD ADDITIONAL NO

VA-MH-RRTP PTSD MASD ADDITIONAL YES

VA-KIDNEY HEALTH EVALUATION [C]

VA-KIDNEY HEALTH EVALUATION URINE CR COMPLETED PREVIOUSLY

ETHICS-TIME SPENT [C]

ETHICS-TIME-91-120 MIN

ETHICS-TIME-61-90 MIN

ETHICS-TIME-31-60 MIN

ETHICS-TIME-UP TO 30 MIN

OUTSIDE SEROLOGY [C]

OUTSIDE HEPATITIS B SURFACE AG POSITIVE

VA-HCC SURVEILLANCE DECLINES IMAGING

OUTSIDE RESULTS [C]

OUTSIDE ULTRASOUND/CT OF LIVER RESULT

VA-HCC SURVEILLANCE NOT INDICATED

VA-HCC NON-VA LIVER CARE

#### REMINDER SPONSOR

NATIONAL GASTROENTEROLOGY & HEPATOLOGY PROGRAM

OFFICE OF KIDNEY MEDICINE

OFFICE OF NUTRITION AND FOOD SERVICES

POPULATION HEALTH

OFFICE OF PATIENT CARE SERVICES

OFFICE OF TELEHEALTH SERVICES STORE AND FORWARD TELEHEALTH

MENTAL HEALTH SERVICES

OFFICE OF MENTAL HEALTH SERVICES

NATIONAL CENTER FOR ETHICS IN HEALTH CARE

VA NATIONAL CENTER FOR HEALTH PROMOTION AND DISEASE

PREVENTION (NCP)

#### REMINDER COMPUTED FINDING

VA-SEXUAL ORIENTATION

VA-RACE 2003

#### **REMINDER TAXONOMY**

VA-LONG QT SYNDROME (TAXONOMY)

VA-HCC LIVER TRANSPLANT

VA-ESRD/DIALYSIS

VA-ADVANCED LIVER DISEASE INPT DX

VA-HEPATOCELLULAR CARCINOMA

VA-LIVER CANCER PROCEDURE/IMAGING

VA-ADVANCED LIVER DISEASE OUTPT VISIT

#### **REMINDER TERM**

VA-LONG QT SYNDROME (TERM)

VA-REMINDER UPDATE 2 0 368

VA-ACTIVE SEXUAL ORIENTATION ON FILE

VA-HCC ADVANCED LIVER DISEASE INPT DX

VA-RACE BLACK OR AFRICAN AMERICAN RT

VA-OUTSIDE HEPATITIS B SURFACE AG POSITIVE

VA-HCC DECLINES IMAGING FOR SURVEILLANCE

VA-HCC IMAGING FOR LIVER CANCER

VA-HCC IMAGING OI RT

VA-HCC INCORRECT DIAGNOSIS OF CIRRHOSIS

VA-HCC INCORRECT DIAGNOSIS OF CHRONIC HBV

VA-RACE ASIAN OR NATIVE HAWAIIAN/PACIFIC ISLANDER RT

VA-HCC SURVEILLANCE NOT INDICATED

VA-HCC HEPATITIS B POSITIVE LABS RT

VA-HCC ADVANCED LIVER DISEASE OUTPT DX

#### REMINDER DEFINITION

VA-HCC SURVEILLANCE

#### HEALTH SUMMARY COMPONENT

#### PCE HEALTH FACTORS SELECTED

#### **HEALTH SUMMARY TYPE**

VA-SUICIDE ASSESSMENT TYPE

#### **HEALTH SUMMARY OBJECTS**

VA-SUICIDE ASSESSMENT TYPE (TIU)

#### TIU DOCUMENT DEFINITION

VA-SUICIDE ASSESSMENT TYPE PATIENT DATE OF BIRTH PATIENT SSN

#### REMINDER ORDER CHECK RULES

VA-LONG QT SYNDROME (RULE)

#### REMINDER ORDER CHECK ITEMS GROUP

VA-QT PROLONGING MEDICATIONS (GROUP)

#### REMINDER DIALOG

VA-SEXUAL ORIENTATION VA-GP MISC UPDATE 23

## **Pre-Installation**

- 1. Check **Reminder Exchange** Install History (IH) and ensure your facility has installed the following (previously released) Updates:
  - UPDATE 2 0 258 VA-MISCELLANEOUS UPDATE 16
  - UPDATE 2 0 270 VA-MISCELLANEOUS UPDATE 17
  - UPDATE 2 0 274 VA-KIDNEY HEALTH EVALUATION
  - UPDATE 2 0 281 VA-MISCELLANEOUS UPDATE 18
  - UPDATE 2 0 292 VA-MISCELLANEOUS UPDATE 19
  - UPDATE 2 0 293 VA-TECHNOLOGY BASED EYE CARE SERVICES (TECS)
  - UPDATE 2 0 304 VA-MISCELLANEOUS UPDATE 20
  - UPDATE 2 0 324 VA-MISCELLANEOUS UPDATE 21
  - UPDATE 2 0 345 VA-MISCELLANEOUS UPDATE 22
  - UPDATE 2 0 337 VA-OUTSIDE PRESCRIPTIONS TEMPLATE
- **2.** From the **Reminder Definition Management** menu, Inquire about Reminder Definition (RI) and capture/save the following reminder definition:
  - VA-HCC SURVEILLANCE

(As a post-installation step, you will use this capture to verify/confirm all terms have the same mappings and that the Reminder Dialog is linked)

### **Install Details**

This update is being distributed as a web host file. The address for the host file is: <a href="https://REDACTED/docs/UPDATE\_2\_0\_368.PRD">https://REDACTED/docs/UPDATE\_2\_0\_368.PRD</a>

The file will be installed using Reminder Exchange, programmer access is not required.

#### Installation:

This update can be loaded with users on the system. Installation will take less than 30 minutes.

## **Install Example**

To Load the Web Host File. Navigate to Reminder exchange in Vista

```
+ Next Screen
                         - Prev Screen
                                         ?? More Actions
CFE Create Exchange File Entry
                                       LHF Load Host File
CHF Create Host File
                                       LMM Load MailMan Message
CMM Create MailMan Message
                                       LR List Reminder Definitions
DFE Delete Exchange File Entry
                                       LWH Load Web Host File
IFE Install Exchange File Entry
                                           Reminder Definition Inquiry
                                       RI
IH Installation History
                                       RP
                                            Repack
Select Action: Next Screen// lwh
                                  Load Web Host File
Input the URL for the .prd file: https://mm
```

At the **Select Action:** prompt, enter **LWH** for Load Web Host File

At the **Input the url for the .prd file:** prompt, type the following web address:

https://REDACTED/UPDATE 2 0 368.PRD

You should see a message at the top of your screen that the file successfully loaded.

```
https://www.jupdate_2_0_368.PRD successfully loaded.
```

Search for and locate the reminder exchange entry titled UPDATE\_2\_0\_368 VA-MISC UPDATE 23.

(see screenshot on the next page)

| +Item  | Entry                             | Source | e                   | Date Packed      |
|--------|-----------------------------------|--------|---------------------|------------------|
| 449    | UPDATE_2_0_368 VA-MISC UPDATE     |        |                     | 07/03/2023@11:13 |
|        | 23                                |        |                     |                  |
| 450    | UPDATE_2_0_369 VA-CSP             |        |                     | 06/16/2023@07:40 |
|        | CAREGIVER TELEMENTAL HEALTH       |        |                     |                  |
|        | INTAKE                            |        |                     |                  |
| 451    | UPDATE_2_0_37 MH UPDATES          |        |                     | 06/13/2018@08:34 |
| 452    | UPDATE_2_0_379 VA-VR FOR          |        |                     | 06/15/2023@09:58 |
|        | CHRONIC PAIN AND SUICIDE          |        |                     |                  |
|        | PREVENTION                        |        |                     |                  |
| 453    | UPDATE_2_0_39 VA-OSP SUICIDE      |        |                     | 03/30/2018@10:36 |
| +      | + Next Screen - Prev Screen       | ??     | More Actions        | >>>              |
| CFE C  | reate Exchange File Entry         | LHF    | Load Host File      |                  |
| CHF C  | reate Host File                   | LMM    | Load MailMan Messa  | ige              |
|        | 3                                 | LR     | List Reminder Defi  | initions         |
|        | elete Exchange File Entry         | LWH    | Load Web Host File  | •                |
|        | nstall Exchange File Entry        | RI     | Reminder Definition | on Inquiry       |
|        | nstallation History               | RP     | Repack              |                  |
| Select | Action: Next Screen// IFE Inst    | all E  | xchange File Entry  |                  |
| Enter  | a list or range of numbers (1-645 | ): 44  | 9                   |                  |

At the <u>Select Action</u> prompt, enter <u>IFE</u> for Install Exchange File Entry Enter the number that corresponds with your entry titled <u>UPDATE\_2\_0\_368 VA-MISC UPDATE 23</u> (in this example it is entry 449, it will vary by site). The exchange file date is 07/03/2023@11:13.

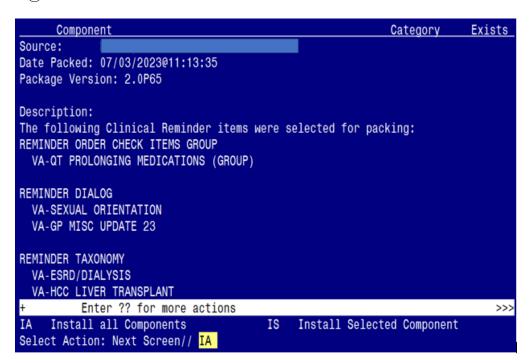

At the <u>Select Action</u> prompt, type <u>IA</u> for Install all Components and hit enter. Select Action: Next Screen// <u>IA</u> Install all Components

(You will see several prompts. Refer to the next page for responses to each prompt.)

### You will see several prompts:

Individual components for which you may (or may not) be prompted are listed below, along with the response you should provide.

### Install:

All New Components

### Skip:

| REMINDER ORDER CHECK RULES: | REMINDER TERMS:                                      |  |  |
|-----------------------------|------------------------------------------------------|--|--|
| VA-LONG QT SYNDROME (RULE)  | VA-HCC ADVANCED LIVER DISEASE OUTPT DX               |  |  |
|                             | VA-HCC HEPATITIS B POSITIVE LABS RT                  |  |  |
|                             | VA-HCC SURVEILLANCE NOT INDICATED                    |  |  |
|                             | VA-RACE ASIAN OR NATIVE HAWAIIAN/PACIFIC ISLANDER RT |  |  |
|                             | VA-HCC INCORRECT DIAGNOSIS OF CHRONIC HBV            |  |  |
|                             | VA-HCC INCORRECT DIAGNOSIS OF CIRRHOSIS              |  |  |
|                             | VA-HCC IMAGING OI RT                                 |  |  |
|                             | VA-HCC IMAGING FOR LIVER CANCER                      |  |  |
|                             | VA-HCC DECLINES IMAGING FOR SURVEILLANCE             |  |  |
|                             | VA-OUTSIDE HEPATITIS B SURFACE AG POSITIVE           |  |  |
|                             | VA-RACE BLACK OR AFRICAN AMERICAN RT                 |  |  |

### **Overwrite:**

TIU TEMPLATE FIELD:

IM SARS COV-2 PROVIDER EUA FACT URL D2

VA-LIPID MGMT GUIDANCE

**HEALTH FACTORS:** 

VA-TECS TECHNICIAN [C]

VA-MH-RRTP [C]

VA-KIDNEY HEALTH EVALUATION URINE CR COMPLETED PREVIOUSLY

ETHICS-TIME SPENT [C] ETHICS-TIME-91-120 MIN ETHICS-TIME-61-90 MIN ETHICS-TIME-31-60 MIN ETHICS-TIME-UP TO 30 MIN REMINDER TAXONOMY: VA-ESRD/DIALYSIS

REMINDER DEFINITIONS: VA-HCC SURVEILLANCE

HEALTH SUMMARY TYPE: VA-SUICIDE ASSESSMENT TYPE

REMINDER ORDER CHECK ITEMS GROUP:

VA-QT PROLONGING MEDICATIONS (GROUP)

(Each of the above components are also listed out individually, starting on the next page)

Note: Any component NOT listed individually should be skipped.

TIU TEMPLATE FIELD entry named IM SARS COV-2 PROVIDER EUA FACT URL D2 already exists but the packed component is different, what do you

want to do?

Select one of the following:

- C Create a new entry by copying to a new name
- O Overwrite the current entry
- U Update
- Q Quit the install
- S Skip, do not install this entry

Enter response: 0// Overwrite the current entry

Are you sure you want to overwrite? N// Y

TIU TEMPLATE FIELD entry named VA-LIPID MGMT GUIDANCE already exists but the packed component is different, what do you want to do?

Select one of the following:

- C Create a new entry by copying to a new name
- O Overwrite the current entry
- U Update
- Q Quit the install
- S Skip, do not install this entry

Enter response: 0// Overwrite the current entry Are you sure you want to overwrite? N// Y

TIU TEMPLATE FIELD entry VA-ONC PATHWAYS SHAREPOINT is NEW, what do you want to do?

Select one of the following:

- C Create a new entry by copying to a new name
- I Install
- Q Quit the install
- S Skip, do not install this entry

Enter response: I// Install

HEALTH FACTORS entry VA-UPDATE\_2\_0\_368 is NEW, what do you want to do?

Select one of the following:

- C Create a new entry by copying to a new name
- I Install
- Q Quit the install
- S Skip, do not install this entry

Enter response: I// Install

HEALTH FACTORS entry named VA-TECS TECHNICIAN [C] already exists but the packed component is different, what do you want to do?

- C Create a new entry by copying to a new name
- O Overwrite the current entry
- U Update
- Q Quit the install
- S Skip, do not install this entry

Enter response: 0// Overwrite the current entry Are you sure you want to overwrite? N// Y

HEALTH FACTORS entry named VA-MH-RRTP [C] already exists but the packed component is different, what do you want to do?

Select one of the following:

- C Create a new entry by copying to a new name
- O Overwrite the current entry
- U Update
- Q Quit the install
- S Skip, do not install this entry

Enter response: O// Overwrite the current entry Are you sure you want to overwrite? N// Y

HEALTH FACTORS entry named **VA-KIDNEY HEALTH EVALUATION URINE CR COMPLETED PREVIOUSLY** already exists but the packed component is different, what do you want to do?

Select one of the following:

- C Create a new entry by copying to a new name
- O Overwrite the current entry
- U Update
- Q Quit the install
- S Skip, do not install this entry

Enter response: O// Overwrite the current entry Are you sure you want to overwrite? N// Y

HEALTH FACTORS entry named ETHICS-TIME SPENT [C] already exists but the packed component is different, what do you want to do?

- C Create a new entry by copying to a new name
- O Overwrite the current entry
- U Update
- Q Quit the install
- S Skip, do not install this entry

Enter response: 0// Overwrite the current entry

Are you sure you want to overwrite? N// Y

HEALTH FACTORS entry named ETHICS-TIME-91-120 MIN already exists but the packed component is different, what do you want to do?

Select one of the following:

- C Create a new entry by copying to a new name
- O Overwrite the current entry
- U Update
- Q Quit the install
- S Skip, do not install this entry

Enter response: 0// Overwrite the current entry Are you sure you want to overwrite? N// Y

HEALTH FACTORS entry named ETHICS-TIME-61-90 MIN already exists but the packed component is different, what do you want to do?

Select one of the following:

- C Create a new entry by copying to a new name
- O Overwrite the current entry
- U Update
- Q Quit the install
- S Skip, do not install this entry

Enter response: 0// Overwrite the current entry
Are you sure you want to overwrite? N// Y

HEALTH FACTORS entry named ETHICS-TIME-31-60 MIN already exists but the packed component is different, what do you want to do?

- C Create a new entry by copying to a new name
- O Overwrite the current entry
- U Update
- Q Quit the install
- S Skip, do not install this entry

Enter response: 0// Overwrite the current entry Are you sure you want to overwrite? N// Y

HEALTH FACTORS entry named ETHICS-TIME-UP TO 30 MIN already exists but the packed component is different, what do you want to do?

Select one of the following:

- C Create a new entry by copying to a new name
- O Overwrite the current entry
- U Update
- Q Quit the install
- S Skip, do not install this entry

Enter response: O// Overwrite the current entry Are you sure you want to overwrite? N// Y

REMINDER TAXONOMY entry VA-HCC LIVER TRANSPLANT is NEW, what do you want to do?

Select one of the following:

- C Create a new entry by copying to a new name
- I Install
- Q Quit the install
- S Skip, do not install this entry

Enter response: I// Install

REMINDER TAXONOMY entry named VA-ESRD/DIALYSIS already exists but the packed component is different, what do you want to do?

Select one of the following:

- C Create a new entry by copying to a new name
- O Overwrite the current entry
- U Update
- Q Quit the install
- S Skip, do not install this entry

Enter response: O// Overwrite the current entry
Are you sure you want to overwrite? N// Y

REMINDER TERM entry **VA-REMINDER UPDATE\_2\_0\_368** is NEW, what do you want to do?

- C Create a new entry by copying to a new name
- I Install
- Q Quit the install
- S Skip, do not install this entry

Enter response: I// Install

REMINDER TERM entry VA-HCC ADVANCED LIVER DISEASE OUTPT DX already exists but the packed component is different, what do you want to do?

Select one of the following:

- C Create a new entry by copying to a new name
- O Overwrite the current entry
- U Update
- Q Quit the install
- S Skip, do not install this entry

Enter response: S// SKIP

REMINDER TERM entry VA-HCC HEPATITIS B POSITIVE LABS RT already exists but the packed component is different, what do you want to do?

Select one of the following:

- C Create a new entry by copying to a new name
- O Overwrite the current entry
- U Update
- Q Quit the install
- S Skip, do not install this entry

Enter response: S// SKIP

REMINDER TERM entry VA-HCC SURVEILLANCE NOT INDICATED already exists but the packed component is different, what do you want to do?

Select one of the following:

- C Create a new entry by copying to a new name
- O Overwrite the current entry
- U Update
- Q Quit the install
- S Skip, do not install this entry

Enter response: S// SKIP

REMINDER TERM entry VA-RACE ASIAN OR NATIVE HAWAIIAN/PACIFIC ISLANDER RT already exists but the packed component is different, what do you want to do?

- C Create a new entry by copying to a new name
- O Overwrite the current entry
- U Update
- Q Quit the install
- S Skip, do not install this entry

Enter response: S// SKIP

REMINDER TERM entry VA-HCC INCORRECT DIAGNOSIS OF CHRONIC HBV already exists but the packed component is different, what do you want to do?

Select one of the following:

- C Create a new entry by copying to a new name
- O Overwrite the current entry
- U Update
- Q Quit the install
- S Skip, do not install this entry

Enter response: S// SKIP

REMINDER TERM entry VA-HCC INCORRECT DIAGNOSIS OF CIRRHOSIS already exists but the packed component is different, what do you want to do?

Select one of the following:

- C Create a new entry by copying to a new name
- O Overwrite the current entry
- U Update
- Q Quit the install
- S Skip, do not install this entry

Enter response: S// SKIP

REMINDER TERM entry VA-HCC IMAGING OI RT already exists but the packed component is different, what do you want to do?

Select one of the following:

- C Create a new entry by copying to a new name
- O Overwrite the current entry
- U Update
- Q Quit the install
- S Skip, do not install this entry

Enter response: S// SKIP

REMINDER TERM entry VA-HCC IMAGING FOR LIVER CANCER already exists but the packed component is different, what do you want to do?

- C Create a new entry by copying to a new name
- O Overwrite the current entry
- U Update
- Q Quit the install
- S Skip, do not install this entry

Enter response: S// SKIP

REMINDER TERM entry VA-HCC DECLINES IMAGING FOR SURVEILLANCE already exists but the packed component is different, what do you want to do?

Select one of the following:

- C Create a new entry by copying to a new name
- O Overwrite the current entry
- U Update
- Q Quit the install
- S Skip, do not install this entry

Enter response: S// SKIP

REMINDER TERM entry VA-OUTSIDE HEPATITIS B SURFACE AG POSITIVE already exists but the packed component is different, what do you want to do?

Select one of the following:

- C Create a new entry by copying to a new name
- O Overwrite the current entry
- U Update
- Q Quit the install
- S Skip, do not install this entry

Enter response: S// SKIP

REMINDER TERM entry VA-RACE BLACK OR AFRICAN AMERICAN RT already exists but the packed component is different, what do you want to do?

Select one of the following:

- C Create a new entry by copying to a new name
- O Overwrite the current entry
- U Update
- Q Quit the install
- S Skip, do not install this entry

Enter response: S// SKIP

REMINDER DEFINITION entry named VA-HCC SURVEILLANCE already exists but the packed component is different, what do you want to do?

- C Create a new entry by copying to a new name
- O Overwrite the current entry
- U Update
- Q Quit the install
- S Skip, do not install this entry

Enter response: 0// Overwrite the current entry Are you sure you want to overwrite? N// Y

HEALTH SUMMARY TYPE entry named VA-SUICIDE ASSESSMENT TYPE already exists but the packed component is different, what do you want to do?

Select one of the following:

- C Create a new entry by copying to a new name
- O Overwrite the current entry
- U Update
- Q Quit the install
- S Skip, do not install this entry

Enter response: 0// Overwrite the current entry Are you sure you want to overwrite? N// Y

REMINDER ORDER CHECK RULES entry named VA-LONG QT SYNDROME (RULE) already exists but the packed component is different, what do you want to do?

Select one of the following:

- C Create a new entry by copying to a new name
- O Overwrite the current entry
- U Update
- Q Quit the install
- S Skip, do not install this entry

Enter response: 0// Skip, do not install this entry

REMINDER ORDER CHECK ITEMS GROUP entry named VA-QT PROLONGING MEDICATIONS (GROUP) already exists but the packed component is different, what do you want to do?

Select one of the following:

- C Create a new entry by copying to a new name
- O Overwrite the current entry
- U Update
- Q Quit the install
- S Skip, do not install this entry

Enter response: O// Overwrite the current entry Are you sure you want to overwrite? N// Y

You will be promped to install the 1<sup>st</sup> dialog component:

| Packed | d reminder dialog: VA-SEXUAL ORIENTATION                                                                                                   |                     |             |
|--------|----------------------------------------------------------------------------------------------------|---------------------|-------------|
| Item   | Seg. Dialog Findings                                                                                                    | Type                | Exists      |
| 1      | VA-SEXUAL ORIENTATION                                                                                                    | dialog              | Χ           |
| 2      | 5 VA-SEXUAL ORIENTATION VERSION NUMBER Finding: *NONE*                                                                                     | element             | Х           |
| 3      | 25 VA-SEXUAL ORIENTATION INTRO<br>Finding: *NONE*                                                                                          | element             | Х           |
| 4      | 50 VA-GP SEXUAL ORIENTATION* Finding: *NONE*                                                                                               | group               | Χ           |
| 5      | 50.10 VA-SEXUAL ORIENTATION HOMOSEXUAL                                                                                                    | element             | Χ           |
| 6      | Finding: SO HOMOSEXUAL (REMINDER GENERAL FINDING) 50.30 VA-SEXUAL ORIENTATION HETEROSEXUAL Finding: SO STRAIGHT (REMINDER GENERAL FINDING) | element             | X<br>X<br>X |
| 7      | 50.50 VA-SEXUAL ORIENTATION BISEXUAL                                                                                                    | element             | Χ           |
| +      | + Next Screen - Prev Screen ?? More Actions                                                                                                |                     |             |
|        | 3                                                                                                    | ill <b>S</b> electe | d           |
|        | Dialog Findings DU Dialog Usage QU Quit                                                                                                    |                     |             |
|        | Dialog Summary IA Install All                                                                                                    |                     |             |
| Selec  | t Action: Next Screen// <mark>IA</mark>                                                                                                    |                     |             |

At the <u>Select Action</u> prompt, type <u>IA</u> to install the dialog – VA-SEXUAL ORIENTATION Select Action: Next Screen// <u>IA Install All</u>
Install reminder dialog and all components with no further changes: <u>Y// ES</u>

| <u>ltem</u> | Seq. Dialog Findings                                                                    | Type            | Exists |
|-------------|-----------------------------------------------------------------------------------------|-----------------|--------|
| 1           | VA-SEXUAL ORIENTATION                                                                   | dialog          | Χ      |
| 2           | 5 VA-SEXUAL ORIENTATION VERSION NUMBER Finding: *NONE*                                  | element         | X      |
| 3           | 25 VA-SEXUAL ORIENTATION INTRO<br>Finding: *NONE*                                       | element         | X      |
| 4           | 50 VA-GP SEXUAL ORIENTATION* Finding: *NONE*                                            | group           | X      |
| 5           | 50.10 VA-SEXUAL ORIENTATION HOMOSEXUAL Finding: SO HOMOSEXUAL (REMINDER GENERAL FIND:   | element<br>ING) | X<br>X |
| 6           | 50.30 VA-SEXUAL ORIENTATION HETEROSEXUAL Finding: SO STRAIGHT (REMINDER GENERAL FINDING | element         | X      |
| 7           | 50.50 VA-SEXUAL ORIENTATION BISEXUAL                                                    | element         | X      |
|             | + Next Screen - Prev Screen ?? More Actions                                             |                 |        |
| 0 0         | Dialog Details DT Dialog Text IS 1                                                      | Install Select  | ed     |

When the dialog has completed installation, you will then be returned to this screen. At the **Select Action** prompt, type **Q.** 

You will be promped to install the 2nd dialog component:

```
Packed reminder dialog: VA-GP MISC UPDATE 23 [NATIONAL DIALOG]
Item Seq. Dialog Findings
                                                                 Type
                                                                         Exists
        VA-GP MISC UPDATE 23
                                                                 group
            Finding: *NONE*
       10 VA-LST ENCOUNTER INPUT (G)
                                                                 group
                                                                            χ
            Finding: *NONE*
       10.5 VA-LST ENCOUNTER UP TO 30 MINS - 99497 (E)
                                                               element
                                                                            χ
            Add. Finding: ETHICS-TIME-UP TO 30 MIN (HEALTH FACTOR)
                                                               element
       10.10 VA-LST ENCOUNTER 31-60 - 99497-99498 (E)
            Add. Finding: ETHICS-TIME-31-60 MIN (HEALTH FACTOR)
       10.15 VA-LST ENCOUNTER 61-90 - 99497-99498 (E)
                                                               element
            Add. Finding: ETHICS-TIME-61-90 MIN (HEALTH FACTOR)
       10.20 VA-LST ENCOUNTER 91-120 - 99497-99498 (E)
                                                               element
            Add. Finding: ETHICS-TIME-91-120 MIN (HEALTH FACTOR)
       10.25 VA-LST BLANK LINE FOR SPACING (E)
                                                               element
            Finding: *NONE*
          + Next Screen
                         - Prev Screen ?? More Actions
    Dialog Details
                               Dialog Text
                                                         Install Selected
                          DT
    Dialog Findings
                          DU
                               Dialog Usage
                                                    QU
                                                         Quit
                          IA
                               Install All
    Dialog Summary
Select Action: Next Screen// IA
```

At the <u>Select Action</u> prompt, type <u>IA</u> to install the dialog – **VA-GP MISC UPDATE 23** Select Action: Next Screen// <u>IA</u> Install All Install reminder dialog and all components with no further changes: <u>Y// ES</u>

| Item | MISC UPDATE 23 (gr<br>Seq. Dialog Findi |        |                   |             |                 | Exists |
|------|-----------------------------------------|--------|-------------------|-------------|-----------------|--------|
| 1    | VA-GP MISC UPDAT                        | E 23   |                   |             | group           | Χ      |
|      | Finding: *NO                            | VE*    |                   |             |                 |        |
| 2    | 10 VA-LST ENCOUNT                       | ER IN  | PUT (G)           |             | group           | Χ      |
|      | Finding: *NO                            | VE*    |                   |             |                 |        |
| 3    | 10.5 VA-LST ENCOU                       | NTER ( | UP TO 30 MINS - 9 | 99497 (E)   | element         | Χ      |
|      |                                         |        | ICS-TIME-UP TO 30 |             |                 | Χ      |
| 4    | 10.10 VA-LST ENCO                       | JNTER  | 31-60 - 99497-99  | 9498 (E)    | element         | Χ      |
|      | Add. Finding                            | : ETH  | ICS-TIME-31-60 MI | N (HEALTH   | FACTOR)         | χ      |
| 5    | 10.15 VA-LST ENCO                       | JNTER  | 61-90 - 99497-99  | 9498 (E)    | element         | χ      |
|      | Add. Finding                            | : ETH  | ICS-TIME-61-90 MI | N (HEALTH   | FACTOR)         | χ      |
| 6    | 10.20 VA-LST ENCO                       | JNTER  | 91-120 - 99497-9  | 99498 (E)   | element         | X      |
|      | Add. Finding                            | : ETH  | ICS-TIME-91-120 N | IIN (HEALTH | FACTOR)         | Χ      |
| 7    | 10.25 VA-LST BLAN                       | K LINI | E FOR SPACING (E) |             | element         | Χ      |
|      | Finding: *NO                            | VE*    |                   |             |                 |        |
| +    | + Next Screen                           | - Pi   | rev Screen ?? M   | Nore Action | S               |        |
|      | Dialog Details                          |        |                   |             | Install Selecte | d      |
| DF [ | Dialog Findings                         | DU     | Dialog Usage      | QU          | Quit            |        |
| DS I | Dialog Summary                          | ΙA     | Install All       |             |                 |        |

When the dialog has completed installation, you will then be returned to this screen. At the **Select Action** prompt, type **Q.** 

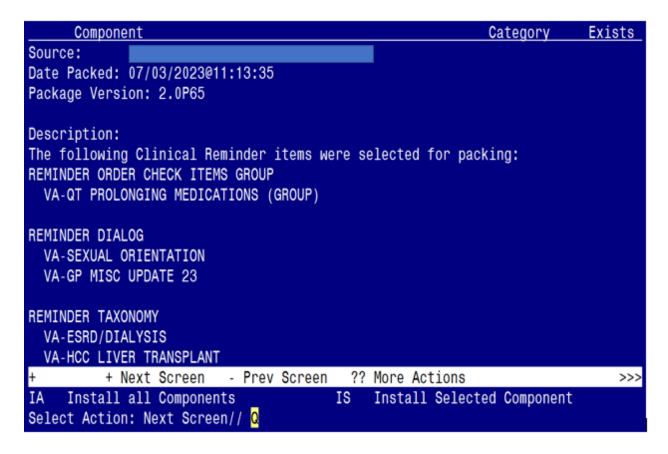

You will be returned to this screen. Type Q to quit.

Install Completed

### **Post Installation**

1. Reminder Order Check Rule: VA-LONG QT SYNDROME (RULE)
Ensure the "Status" is set to PRODUCTION. If not edit from Inactive to Production.

#### BEFORE

RULE NAME: VA-LONG QT SYNDROME (RULE)
DISPLAY NAME: ISSUE: Patient with documented long QT syndrome
STATUS: INAC<<< change to PRODUCTION

CLASS: NATIONAL

#### AFTER:

RULE NAME: VA-LONG QT SYNDROME (RULE)
DISPLAY NAME: ISSUE: Patient with documented long QT syndrome
STATUS: PROD

CLASS: NATIONAL

To set the Reminder Order Check Rule to PROD, follow the steps below:

a. Go to the Add/Edit Reminder Order Check Rule Menu option:

GE Add/Edit Reminder Order Check Items Group

GI Reminder Order Check Items Inquiry

RE Add/Edit Reminder Order Check Rule

RI Reminder Order Check Rule Inquiry

TEST Reminder Order Check Test

Select Reminder Order Check Menu <TEST ACCOUNT> Option: RE Add/Edit Reminder Order Check Rule

Select Reminder Order Check Rule by one of the following:

b. Select the Order Check Rule Name option:

N: ORDER CHECK RULE NAME

R: REMINDER DEFINITION

T: REMINDER TERM

Q: QUIT

Select Reminder Order Check Rule by: (N/R/T/Q): N// n ORDER CHECK RULE NAME

c. Type VA-LONG QT SYNDROME (RULE)

Select Reminder Order Check Rule: VA-LONG QT SYNDROME (RULE)

d. Change the 'Status' field to PROD

RULE NAME: VA-LONG QT SYNDROME (RULE)

DISPLAY NAME: ISSUE: Patient with documented long QT syndrome

STATUS: PROD

CLASS: NATIONAL

SPONSOR: REVIEW DATE:

I=INACTIVE, P=PRODUCTION, T=TESTING

- 2. Refer to the Inquiry/Print (INQ) you saved during the Pre-Installation steps for the following REMINDER DEFINITION: VA-HCC SURVEILLANCE
  - **a.** Confirm all Reminder Terms have the same finding items mapped. If not, add any 'local' finding items back to each term, as needed.
  - **b.** Link the VA-HCC SURVEILLANCE dialog to the VA-HCC SURVEILLANCE reminder definition.
    - Use the Reminder Dialog Management Menu to link the dialog to the definition.
  - **c.** After you link the dialog, can go to the Reminder Definition Management Menu and perform a Reminder Inquiry (RI) to confirm the linkage (see highlighted text below).

#### REMINDER DEFINITION INQUIRY

VA-HCC SURVEILLANCE

Print Name: Liver Cancer (HCC) Surveillance

Class: NATIONAL

Sponsor: NATIONAL GASTROENTEROLOGY & HEPATOLOGY

Review Date: Rescission Date:

Usage: CPRS, DATA EXTRACT, REPORTS

Related VA-\* Reminder:

Reminder Dialog: VA-HCC SURVEILLANCE